## **PULLING AN SMS TEXT CODE IN AN RSS SESSION**

1. Go to [https://ja.dh.duke.edu,](https://ja.dh.duke.edu/) click on **DUKEHealth JA login** in the top right hand corner of the screen**;** if you are a Duke user**,** login with your Duke NetID & Password (Log in with NetID) **OR** if you are a non-Duke user, log in with your Duke OneLink Account (Log in with OneLink)

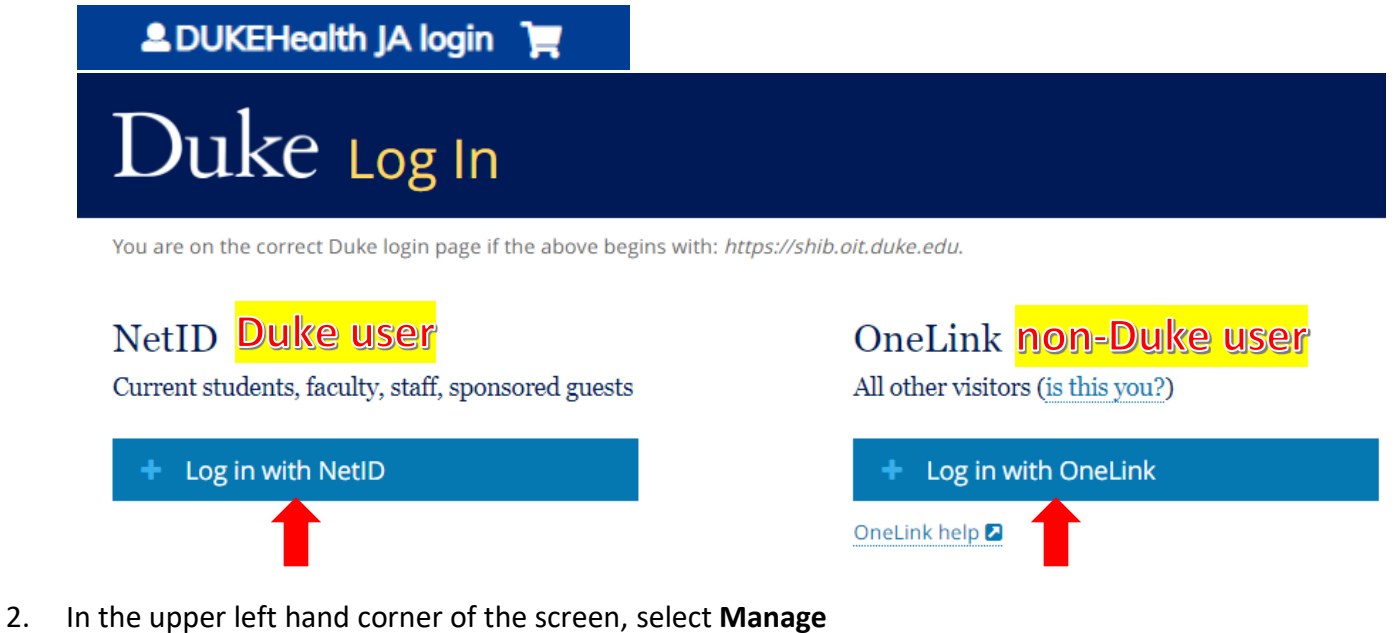

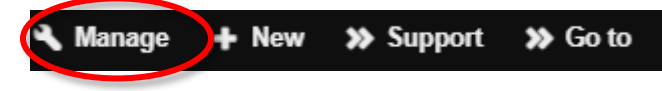

3. Select the drop down arrow next to **Reports**

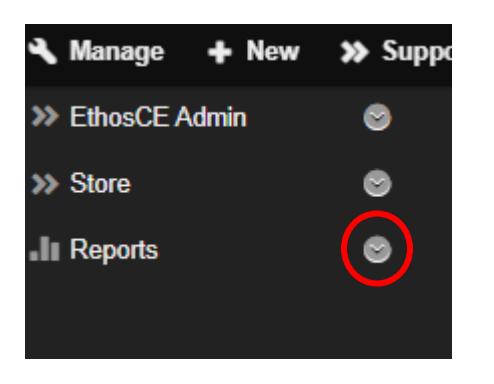

4. Select the drop down arrow next to **Course reports**

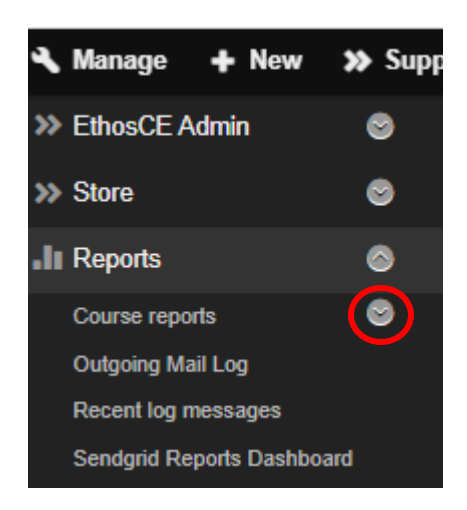

5. Click on **SMS codes**

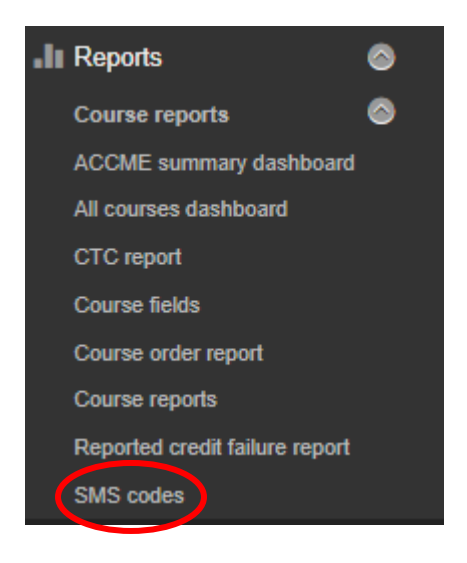

6. On the following page, under **Series name,** type in the name of your series (ie. Anesthesiology Grand Rounds 2022) and click **Apply**

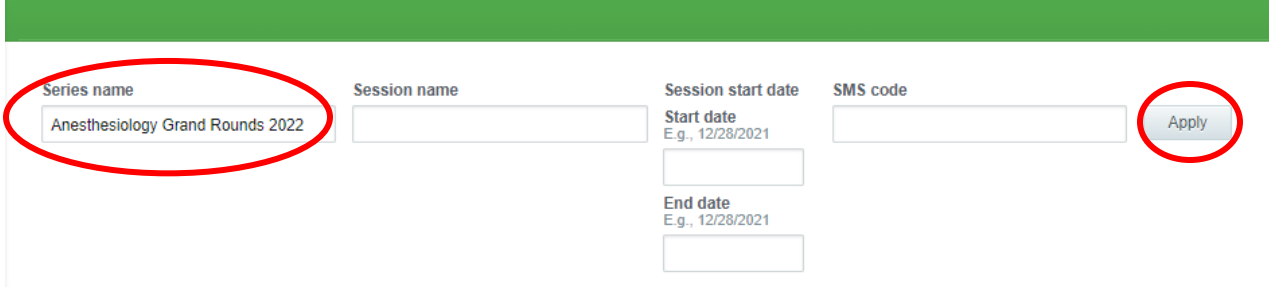

7. On the following page, you will recognize the **Series name**, **Session name (topic)**, **Session start date** and the **SMS code**

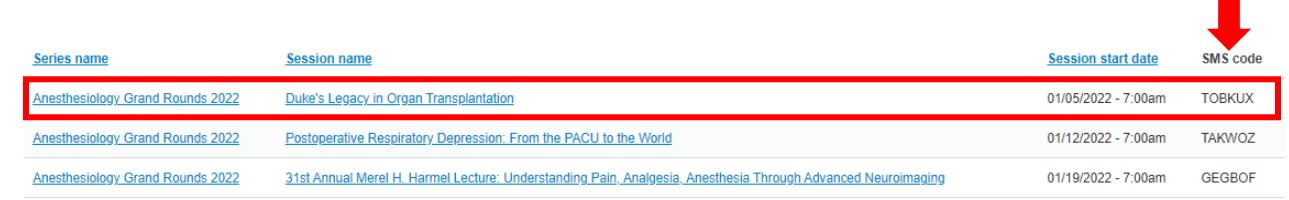

## **\*\* TO RECEIVE CREDIT FOR ATTENDING, PLEASE TEXT THE CODE TO, 919.213.8033\*\***